# HP Operations Orchestration Software

Software Version: 9.00.05

*Release Notes*

Document Release Date: April 2011 Software Release Date: April 2011

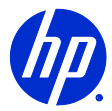

## Legal Notices

#### **Warranty**

The only warranties for HP products and services are set forth in the express warranty statements accompanying such products and services. Nothing herein should be construed as constituting an additional warranty. HP shall not be liable for technical or editorial errors or omissions contained herein.

The information contained herein is subject to change without notice.

#### Restricted Rights Legend

Confidential computer software. Valid license from HP required for possession, use or copying. Consistent with FAR 12.211 and 12.212, Commercial Computer Software, Computer Software Documentation, and Technical Data for Commercial Items are licensed to the U.S. Government under vendor's standard commercial license.

#### Copyright Notices

© Copyright 2011 Hewlett-Packard Development Company, L.P.

#### Trademark Notices

All marks mentioned in this document are the property of their respective owners.

# **On the Web: Finding OO support and documentation**

There are two Web sites where you can find support and documentation, including updates to OO Help systems, guides, and tutorials:

- The OO Support site
- HP Live Network

## **Support**

Documentation enhancements are a continual project at Hewlett-Packard Software. You can obtain or update the HP OO documentation set and tutorials at any time from the HP Software Product Manuals Web site. You will need an HP Passport to log in to the Web site.

#### **To obtain HP OO documentation and tutorials**

- 1. Go to the HP Software Product Manuals Web site (*<http://support.openview.hp.com/selfsolve/manuals>*).
- 2. Log in with your HP Passport user name and password. OR

If you do not have an HP Passport, click **New users – please register** to create an HP Passport, then return to this page and log in.

If you need help getting an HP Passport, see your HP OO contact.

- 3. In the **Product** list box, scroll down to and select **Operations Orchestration**.
- 4. In the **Product Version** list, click the version of the manuals that you're interested in.
- 5. In the **Operating System** list, click the relevant operating system.
- 6. Click the **Search** button.
- 7. In the **Results** list, click the link for the file that you want.

## **HP Live Network**

For support information, including patches, troubleshooting aids, support contract management, product manuals and more, visit the following site: *<https://www.www2.hp.com/>*. .

This is the **HP Live Network** Web page. To sign in:

- 1. Click **Login**.
- 2. On the **HP Passport sign-in** page, enter your HP Passport user ID and password and then click **Sign-in**.
- 3. If you do not already have an HP Passport account, do the following:
	- *a.* On the **HP Passport sign-in** page, click **New user registration**.
	- b. On the **HP Passport new user registration** page, enter the required information and then click **Continue**.
	- c. On the confirmation page that opens, check your information and then click **Register**.
	- d. On the **Terms of Service** page, read the Terms of use and legal restrictions, select the **Agree** button, and then click **Submit**.
- 4. On the **HP Live Network** page, click **Operations Orchestration Community.**

**The Operations Orchestration Community** page contains links to announcements, discussions, downloads, documentation, help, and support.

**Note:** Contact your OO contact if you have any difficulties with this process.

# **In OO: How to find Help, PDFs, and tutorials**

The HP Operations Orchestration software (HP OO) documentation set is made up of the following:

• Help for Central

Central Help provides information to the following:

- Finding and running flows
- For HP OO administrators, configuring the functioning of HP OO
- Generating and viewing the information available from the outcomes of flow runs

The Central Help system is also available as a PDF document in the HP OO home directory, in the \Central\docs subdirectory.

• Help for Studio

Studio Help instructs flow authors at varying levels of programming ability.

The Studio Help system is also available as a PDF document in the HP OO home directory, in the \Studio\docs subdirectory.

- Animated tutorials for Central and Studio HP OO tutorials can each be completed in less than half an hour and provide basic instruction on the following:
	- In Central, finding, running, and viewing information from flows
	- In Studio, modifying flows

The tutorials are available in the Central and Studio subdirectories of the HP OO home directory.

• Self-documentation for operations and flows in the Accelerator Packs and ITIL folders Self-documentation is available in the descriptions of the operations and steps that are included in the flows.

# **Installing OO 9.00.05**

#### **IMPORTANT:**

- You must install OO 9.00.05 on an existing OO version of 9.00 with OO 9.00.01 patch installed.
- If you apply OO 9.00.05 on top of an existing version of OO 9.00 with OO 9.00.01 and then reinstall OO 9.00, you must reinstall 9.00.01 and OO 9.00.05.
- OO 9.00.05 is an accumulative content update that includes content updates from both OO 9.00.03 and OO 9.00.04.

Although you can install OO 9.00.05 manually, it is recommended that you install OO 9.00.05 using the HP Live Network Connector.

**Note:** If you encounter a RAS update error during the following procedure, please try again.

#### **To install OO 9.00.05 using the HP Live Network Connector**

- 1. Configure the Live Network Connector, and triggering a download for the OO updates stream. For more information see the Live Network Connector User Guide, which is located at %OO\_home%\Central\tools\LNC.
- 2. At the location from which you install the Live Network Connector, type the following, and then press ENTER:

live-network-connector download

- 3. At the same location, type the following, and then press ENTER: live-network-connector import
- 4. Restart the RSJRAS service on all RASes in your OO deployment.

## **Installing OO 9.00.05 manually**

If you install OO 9.00.05 manually, use one of the following methods.

**Note:** In the following procedure, when you run OO-9\_00\_05-ContentInstaller.jar, you may see errors about being unable to update the RAS. The installer will retry, and the install will continue. As long as you complete the procedure, you can ignore these messages.

#### **To install OO 9.00.05 on a Central server**

- 1. Close Studio and make sure that Central and your RAS are running.
- 2. From *<https://www.www2.hp.com/>*, click **Operations Orchestration Community** and log in.
- 3. Navigate to and click **Important Downloads**.
- 4. Navigate to and copy the 9.00.05 version of OO-9\_00\_05-ContentInstaller.jar to the %OO\_home%\jre1.6\bin\ directory.
- 5. Click the **Start** menu, and then click **Run**.
- 6. In the **Run** dialog box, type cmd and then click **OK**.
- 7. In the command window, change to the %OO\_home%\jre1.6\bin\ directory, and then type: java -jar OO-9\_00\_05-ContentInstaller.jar -centralPassword <*your Central password*>
- 8. Restart the RSJRAS service on all RASes in your OO deployment.

**Notes:**

• If you are using a Central username other than the default admin, use the –centralUsername parameter in the command shown in step 7 of the previous procedure as follows:

java -jar OO-9\_00\_05-ContentInstaller.jar –centralUsername <non-default Central username> -centralPassword <*your Central password*>

For example:

java -jar OO-9\_00\_05-ContentInstaller.jar –centralUsername sysadmin -centralPassword mypassword

• If you are installing OO 9.00.05 on a non-default port instead of the default port https://localhost:8443, use the -centralURL parameter in the command shown in step 7 of the previous procedure as follows:

```
java -jar OO-9_00_05-ContentInstaller.jar –centralURL <non-default Central URL> 
-centralPassword <your Central password>
```
For example:

```
java -jar OO-9_00_05-ContentInstaller.jar –centralURL https://central_server1:8080 
-centralPassword mypassword
```
#### **To install OO 9.00.05 on a remote Central server**

- 1. Make sure that Central and your RAS are running.
- 2. From *<https://www.www2.hp.com/>*, click **Operations Orchestration Community** and log in.
- 3. Navigate to and click **Important Downloads**.
- 4. Navigate to and copy the 9.00.05 version of OO-9\_00\_05-ContentInstaller.jar to a temporary directory.
- 5. Click the **Start** menu, and then click **Run**.
- 6. In the **Run** dialog box, type cmd and then click **OK**.
- 7. In the command window, change to the <*temporary directory*>, and then type: java -jar OO-9\_00\_05-ContentInstaller.jar –centralURL <remote Central URL> -centralPassword <*your Central password*>
- 8. Restart the RSJRAS service on all RASes in your OO deployment.

## **What's new**

**Important:** This version of OO only supports the English language.

## **Operation and flow updates**

#### **Microsoft Cluster**

- There is a new **Run Failover Cluster Cmdlets** operation (in the Library/Operations/MS Cluster/PowerShell/ folder) that runs Failover Cluster Cmdlets using Windows PowerShell in Windows Server 2008 R2.
- There are 53 new flows in the Library/Operations/MS Cluster/PowerShell/ folder.
- In the descriptions of all of the flows (and their steps) in the Library/Operations/MS Cluster/PowerShell/ folder, the description of the **authType** input now states "Specifies the mechanism that is used to authenticate the user's credentials. Currently, the only supported value is **Credssp**."

A note has been added to all of the subfolders of the Library/Operations/MS Cluster/PowerShell/ folder, explaining how to enable **CredSSP** authentication. Also, a note has been added to all of the MS Cluster flows (and their steps), stating: "Please read the folder's description for information on how to enable CredSSP authentication*.*"

#### **Microsoft Excel**

- Microsoft Excel 2007 and 2010 are now supported.
- Five new operations were created inside the Library/Operations/File System/Windows Only/Excel/ folder:
	- **Add Excel Data** adds rows of data to an empty Excel spreadsheet.
	- **Delete Excel Data** deletes one or more rows of data from an Excel spreadsheet.
	- Get Excel Data retrieves data from an Excel spreadsheet.
	- **Modify Excel Data** modifies existing rows of data in an Excel spreadsheet.
	- **New Excel Document** creates a blank Excel spreadsheet.

#### **Microsoft Exchange**

- The Exchange flows and operations (in the Library/Operations/Exchange/ and Library/Accelerator Packs/Exchange/ folders) support Exchange 2010**.**
- There is a new Library/Operations/Exchange/Exchange 2010/ folder that contains the following subfolders and operations:
	- **Run Exchange 2010 cmdlets** operation (in the Library/Operations/Exchange/Exchange 2010/ folder) Runs Exchange 2010 Cmdlets using Windows PowerShell.
	- In the Library/Operations/Exchange/Exchange 2010/Database Availability Group/ folder:
		- **Get Database Availability Group** obtains the list of servers that are members of a database availability group (DAG).
		- **Move Active Mailbox Database** performs a database switchover.
		- **Start Database Availability Group** starts a member of a database availability group (DAG) or an entire Active Directory site.
		- **Stop Database Availability Group** stops a member of a database availability group (DAG) or an entire Active Directory site.
	- In the Library/Operations/Exchange/Exchange 2010/Emails/ folder, using Exchange Web Services:
		- **Get Email List** builds a filtered list of emails from a folder in the mailbox of a specified user.
		- **Get Next Email r**etrieves the next email from the list of emails built by the **Get Email List** operation for Exchange 2010.
		- **Move Object** moves an email object identified by its ID (**emailID** input) from its current location to a destination folder.
		- **Read Attachment** reads an email attachment (if it is in plain text format) to the operation's **returnResult** output and, if the user wants it, saves the attachment to a specified path.
		- **Read Email** retrieves the requested email identified by its unique ID.
		- **Reply Mail** replies to a mail.
	- In the Library/Operations/Exchange/Exchange 2010/Mailbox/ folder:
		- **Enable Mailbox** creates a mailbox for an existing user.
		- Get Folder List retrieves a list of folders from the specified exchange mailbox.
		- **Get Next Folder** retrieves the next folder from the collection of folders built by the **Get Folder List** operation for Exchange 2010.
		- **Move Mailbox** attempts to move a mailbox on a Microsoft Exchange 2010 server by enqueueing a new move request object to be served by the server at the earliest possible time.
- **Remove Object** removes mailbox items in the following categories: **Appointments, Email Messages**, **Message Requests**, **Contacts**, and **Tasks and Posts**.
- In the /Library/Operations/Exchange/Exchange 2010/Test Exchange/ folder:
	- **Test IMAP Connectivity r**uns the **Test-ImapConnectivity** Exchange 2010 Cmdlet using Windows PowerShell, to verify that the IMAP4 service is running as expected.
	- **Test Mailflow r**uns the **Test-Mailflow** Exchange 2010 Cmdlet using Windows PowerShell, to diagnose whether mail can be successfully sent from and delivered to the system mailbox on a computer that has the Mailbox server role installed.
	- **Test Mapi Connectivity r**uns the **Test-MapiConnectivity** Exchange 2010 Cmdlet using Windows PowerShell, to verify server functionality by logging on to the mailbox that you specify.
	- **Test MRS Health** runs the **Test-MRSHealth** Exchange 2010 Cmdlet using Windows PowerShell, to test the health of an instance of the Microsoft Exchange Mailbox Replication service.
	- **Test Owa Connectivity** runs the **Test-OwaConnectivity** Exchange 2010 Cmdlet using Windows PowerShell, to test Outlook Web App connectivity.
	- **Test POP Connectivity r**uns the **Test-PopConnectivity** Exchange 2010 Cmdlet using Windows PowerShell, to verify that the POP3 service is running as expected.
	- **Test Replication Health** runs the **Test-ReplicationHealth** Exchange 2010 Cmdlet using Windows PowerShell, to check all aspects of the replication and replay status to provide a complete overview of a specific Mailbox server in a database availability group (DAG).
	- **Test Service Health** runs the **Test-ServiceHealth** Exchange 2010 Cmdlet using Windows PowerShell, to test whether all the Microsoft Windows services that Exchange requires on a server have started.
	- **Test System Health** runs the **Test-SystemHealth** Exchange 2010 Cmdlet using Windows PowerShell, to gather data about your Microsoft Exchange system and to analyze the data according to best practices.
- In the /Library/Operations/Exchange/Exchange 2010/Utility/ folder:
	- **Exchange Health Tests** performs a series of health tests on an Exchange 2010 server and replaces the old **Server Health** flow for Exchange 2010 servers.
	- **Outlook Web Access Health** replaces the corresponding Exchange AP flow for Exchange 2010 servers.
- **Restart Exchange** is an alternative for the Exchange AP flow **Soft Reset Exchange**.
- The Library/Operations/Exchange/ folder has the following new operation:
	- **Get Exchange Server Details** gets relevant exchange information about a server so the user does not have to enter the Exchange Server **version** and **isCluster** inputs.
- **Perform Offline Defragmentation** flow (in the Library/Accelerator Packs/Exchange/Utility/ folder) description has been changed to state that it is also supported on 2010 servers.
- **Soft Reset Exchange** flow (in the Library/Accelerator Packs/Exchange/Utility/ folder) has been updated to support Exchange 2010 version.
- **Exchange Server Health** and **User Mailbox Health** flows (in the Library/Accelerator Packs/Exchange/Health Check/ folder) have been updated to support Exchange 2010 version.
- The Library/Operations/Exchange/Exchange 2007 Clustered/ folder has the following new operations:
	- **Move Clustered Mailbox Server** initiates a scheduled outage of a clustered mailbox server between nodes.
	- **Stop Clustered Mailbox Server** allows the Exchange administrator to shut down the server in a clean state and leave it shut down.

## **SFTP**

- The Library/Operations/Remote File Transfer/SFTP/ folder has the following new operations and flows that support the **ls**, **chmod**, **chgrp**, **chown**, **mkdir**, **rmdir**, **rm**, and **rename** commands that can be executed on a remote server:
	- **SFTP Chgrp** uses Secure FTP (SFTP) to change the Group ID (gid) of a remote file or folder.
	- **SFTP Chmod** uses Secure FTP (SFTP) to change the mode of a remote file or folder.
	- **SFTP Chown** uses Secure FTP (SFTP) to change the owner of a remote file or folder.
	- **SFTP Create Directory** creates a directory remotely using Secure FTP (SFTP).
	- **SFTP Delete Directory** deletes a directory remotely using Secure FTP (SFTP).
	- **SFTP Delete File** deletes a file remotely using Secure FTP (SFTP).
	- **SFTP Exists** checks to see if a remote file or directory exists using Secure FTP (SFTP).
	- **SFTP Get Attributes** uses Secure FTP (SFTP) to retrieve attributes about a remote file or directory.
	- **SFTP Get Children** gets a list of remote files and directories using Secure FTP (SFTP).
	- **SFTP Is Directory** uses the **SFTP Get Attributes** operation to determine if a remote path is a directory.
	- **SFTP Ls** uses Secure FTP (SFTP) to execute the Ls command on a remote host.
	- **SFTP Rename** renames a file or directory remotely using Secure FTP (SFTP).

There are also two new sample flows:

- **SFTP Get Directory** traverses and fetches a directory from a remote Secure FTP (SFTP) server to a local folder.
- **SFTP Get Directory Multi Thread** traverses and fetches a directory from a remote Secure FTP (SFTP) server to a local folder. The **SFTP Get** step is multi-instance and throttled to four threads.

#### **TN3270**

- There is a new *TN3270 Integration Guide* that supports the operations in the Library/Operations/TN3270/ folder.
- TN3270 is now implemented using the opensource s3270 package. New capabilities include:
	- Support for tn3270e
	- Support for pf and pa keys
	- Support for existing [x/s]3270 scripts

#### **WMI**

- There are new JAVA-based WMI operations and flows in the Library/Operations/WMI/Java/ folder that support working with WMI from non-Windows RAS machines:
	- **Formatted WMI Query** runs a WMI query and formats the results.
	- **Invoke WMI Class Method** invokes a method on a WMI class.
	- I**nvoke WMI Instance Method** invokes a method on a set of WMI instances retrieved by executing the given query.
	- **Set WMI Attribute** runs a query against WMI and changes a modifiable attribute on all returned objects.
	- **WMI Query** runs a query against WMI and returns all the instances and properties in XML format.

• **WMI Query Results Transformer** converts the XML from the **WMI Query** operation to another format. Currently, only csv and text formats are supported.

#### **WS-Management**

- WS-Management version 1.0.0 is now supported.
- There is a new Library/Operations/WS-Management/ folder and subfolders.
	- In the Library/Operations/WS-Management/WS-Enumeration/ folder:
		- **Enumerate** calls the **Enumerate** method of a WS-Management compliant Web service, which is used to create an enumeration context for a set of resources.
		- **Pull** calls the **Pull** method of a WS-Management compliant Web service, which is used to retrieve a set of resources.
		- **Release** calls the **Release** method of a WS-Management compliant Web service, which is used to perform an early cancellation of an enumeration.
	- In the Library/Operations/WS-Management/WS-Transfer/ folder:
		- **Create** calls the **Create** method of a WS-Management compliant Web service. The method is used to create a single resource instance using the values specified in the operation inputs.
		- **Delete** calls the **Delete** method of a WS-Management compliant Web service, which is used to delete a single resource instance.
		- **Get** calls the **Get** method of a WS-Management compliant Web service, which is used to retrieve details about a single resource instance.
		- **Put** calls the **Put** method of a WS-Management compliant Web service, which is used to update properties of a single resource instance.

## **Integration updates**

#### **Amazon EC2**

- The Amazon EC2 integration now supports the 2010-08-31 API version.
- The Amazon EC2 integration now supports the Asia Pacific region (ec2.ap-southeast-1.amazonaws.com).
- The Amazon EC integration has a new operation in the Library/Integrations/Amazon/EC2/Images/ folder:
	- **Create Image** creates an AMI that uses an Amazon EBS root device from a **running** or **stopped** instance.
- The Amazon EC2 integration has two new operations and a new sample flow in the Library/Integrations/Amazon/EC2/Instances/ folder:
	- **Modify Instance Attribute** modifies an attribute of an instance.
	- **Reset Instance Attribute** resets an attribute of an instance to its default value.
	- **Modify Instance Attribute Sample** is a sample flow that uses the **Modify Instance Attribute** operation.
- The Amazon EC2 integration has a new operation, **Import Key Pair** in the Library/Integrations/Amazon/EC2/Key Pairs folder which imports the public key from an RSA key pair that you created with a third-party tool to your EC2 account. Only the public key will be transmitted to Amazon.
- The Amazon EC2 integration has a new **Spot Instances** group of operations in the Library/Integrations/Amazon/EC2/Spot Instances/ folder:
	- **Cancel Spot Instance Requests** cancels one or more spot instance requests.
- **Create Spot Datafeed Subscription** creates the data feed subscription for spot instances, allowing you to view spot instance usage logs.
- **Delete Spot Datafeed Subscription** deletes the data feed for spot instances.
- **Describe Spot Datafeed Subscription** describes the data feed for spot instances.
- **Describe Spot Instance Requests** describes spot instance requests.
- **Describe Spot Price History** describes spot price history.
- **Request Spot Instances** creates a spot instance request.
- The Amazon EC2 integration has a new tagging functionality that simplifies the administration of the user's cloud infrastructure.

There are three new operations in the Library/Integrations/Amazon/ folder:

- **Create Tags** adds or overwrites one or more tags for the specified resource or resources.
- **Delete Tags** deletes a specific set of tags from a specific set of resources.
- **Enumerate Tags** retrieves a list of your Amazon tags.

The following operations now have an extra result named **tags** that retrieves the list of tags associated to a particular resource:

- **Get Image Details** (in the Library/Integrations/Amazon/EC2/Images/ folder)
- **Get Instance Details** (in the Library/Integrations/Amazon/EC2/Instances/ folder)
- **Get Volume Details** (in the Library/Integrations/Amazon/EC2/Elastic Block Store/Volumes/ folder)
- **Get Snapshot Details** (in the Library/Integrations/Amazon/EC2/Elastic Block Store/Snapshots/ folder)
- The Amazon EC2 integration has implemented filter functionality for the following operations:
	- **Enumerate Availability Zones** (in the Library/Integrations/Amazon/EC2/Availability Zones and Regions/ folder).
	- **Enumerate Regions** (in the Library/Integrations/Amazon/EC2/Availability Zones and Regions/ folder).
	- **Describe Snapshots** (in the Library/Integrations/Amazon/EC2/Elastic Block Stores/Snapshots/ folder).
	- **Describe Volumes** (in the Library/Integrations/Amazon/EC2/Elastic Block Stores/Volumes/ folder).
	- **Enumerate Elastic IPs** (in the Library/Integrations/Amazon/EC2/Elastic IPs/ folder).
	- **Enumerate Images** (in the Library/Integrations/Amazon/EC2/Images/ folder).
	- **Describe Instances** (in the Library/Integrations/Amazon/EC2/Instances/ folder).
	- **Enumerate Key Pairs** (in the Library/Integrations/Amazon/EC2/Key Pairs/ folder).
	- **Describe Security Groups** (in the Library/Integrations/Amazon/EC2/Security Groups/ folder).
	- **Enumerate Bundle Tasks** (in the Library/Integrations/Amazon/EC2/Windows/ folder).
	- **Describe Spot Instance Requests** (in the Library/Integrations/Amazon/EC2/Spot Instances folder).
	- **Describe Spot Price History** (in the Library/Integrations/Amazon/EC2/Spot Instances folder).

#### **Amazon Elastic Load Balancing**

- There is a new *Amazon Elastic Load Balancing Integration Guide*, which supports the new operations in the Library/Integrations/Amazon/Load Balancing/ folder. These operations are:
	- **Configure Health Check** modifies the parameters of the health check associated with the load balancer.
- **Create Application Cookie Stickiness Policy** creates a stickiness policy with sticky session lifetime that follows an application-generated cookie.
- **Create LB Cookie Stickiness Policy** creates a stickiness policy with the sticky session lifetime controlled by the lifetime of the browser or a specified expiration period.
- **Create Load Balancer** creates a load balancer.
- **Delete Load Balancer** deletes the specified load balancer.
- **Delete Load Balancer Policy** deletes a policy from the load balancer.
- **Deregister Instances From Load Balancer** removes the specified instances from the specified load balancer.
- **Describe Instance Health** returns the current state of the instances of the specified load balancer.
- **Describe Load Balancer** returns a detailed description of the specified load balancers.
- **Disable Availability Zones** removes the specified EC2 Availability Zones from the load balancer.
- **Enable Availability Zones For Load Balancer** enables one or more EC2 Availability Zones for the load balancer.
- **Register Instances With Load Balancer** adds new instances to the specified load balancer.
- **Set Load Balancer Policies Of Listener** associates, updates, or disables a policy with a listener on the load balancer.

#### **Amazon VPC**

- The Amazon VPC integration now supports the 2010-08-31 API version.
- The Amazon VPC integration has implemented filter functionality for the following operations:
	- **Describe Customer Gateways** (in the Library/Integrations/Amazon/VPC/Customer Gateways/ folder).
	- **Describe Subnets** (in the Library/Integrations/Amazon/VPC/Subnets/ folder).
	- **Describe VPCs** (in the Library/Integrations/Amazon/VPC/Virtual Private Cloud/ folder),
	- **Describe VPN Connections** (in the Library/Integrations/Amazon/VPC/VPN Connections/ folder).
	- **Describe VPN Gateways** (in the Library/Integrations/Amazon/VPC/VPN Gateways/ folder).
- The Amazon VPC integration has a new flow:
	- **VPC Dashboard** flow displays the VPC dashboard information.

## **HP Operations Manager I (OMi)**

- There is a new *HP Operations Manager i Integration Guide*, which supports the new operations for OMi 9.0 and 9.01 in the Library/Integrations/Hewlett-Packard/Operations Manager i/ folder. These operations are:
	- Add Annotation adds an annotation to an event.
	- **Add Custom Attribute** adds a custom attribute to an event with the specified custom attribute name and value.
	- Add Symptom adds a symptom to the specified event.
	- **Delete Annotation** deletes an annotation from an event.
	- **Delete Custom Attributes** deletes a custom attribute from an event with the specified attribute name.
	- **Delete Symptom** deletes a symptom from the specified event.
	- **Get Annotations** gets the annotations for an event.
- **Get Auto Action** gets information about the auto action assigned to an event.
- **Get Custom Attributes** gets the custom attributes of an event.
- **Get Event** gets the details of an event.
- **Get Symptoms** retrieves symptoms for an event.
- **Get User Action** gets information about the user action assigned to an event.
- **Launch Auto Action** launches the auto action assigned to an event.
- **Launch User Action** launches the user action assigned to an event.
- **Stop Auto Action** stops the auto action assigned to an event.
- **Stop User Action** stops the user action assigned to an event.
- **Update Annotation** updates an annotation on an event.
- **Update Custom Attribute** updates the value of an existing custom attribute of an event.
- **Update Event** updates the details of an event.

#### **HP Network Automation**

• The HP Network Automation integration now supports Network Automation 9.10.

#### **HP Network Node Manager**

• The HP Network Node Manager integration now supports Network Node Manager 9.10.

#### **HP SiteScope**

The HP SiteScope integration now supports SiteScope 11.01.

#### **HP Universal CMDB**

• The HP Universal CMDB integration now supports Universal CMDB 9.01, 9.02, and 9.03.

#### **Microsoft Hyper-V**

- New operations have been added to the MS Hyper-V integration:
	- **List Jobs** (in the Library/Integrations/Microsoft/Hyper-V/Jobs/ folder) retrieves existing jobs on the Hyper-V server that are in specified states.
	- **Create Differencing Virtual Hard Disk** (in the Library/Integrations/Microsoft/Hyper-V/Virtual Hard Disk Operations/ folder).
	- **Merge Differencing Virtual Hard Disk** (in the Library/Integrations/Microsoft/Hyper-V/Virtual Hard Disk Operations/ folder).
	- **Reconnect Differencing Virtual Hard Disk** (in the Library/Integrations/Microsoft/Hyper-V/Virtual Hard Disk Operations/ folder).
	- **Add SCSI Controller** (in the Library/Integrations/Microsoft/Hyper-V/Virtual Hard Disk Operations/ folder).
	- **Get SCSI Controllers** (in the Library/Integrations/Microsoft/Hyper-V/Virtual Hard Disk Operations/ folder).
	- **Delete SCSI Controller** (in the Library/Integrations/Microsoft/Hyper-V/Virtual Hard Disk Operations/ folder).
	- **Attach Virtual Hard Disk to SCSI Controller** (in the Library/Integrations/Microsoft/Hyper-V/Virtual Hard Disk Operations/ folder).
- **Detach Virtual Hard Disk from SCSI Controller** (in the Library/Integrations/Microsoft/Hyper-V/Virtual Hard Disk Operations/ folder).
- **Get Disks Attached to SCSI Controller** (in the Library/Integrations/Microsoft/Hyper-V/Virtual Hard Disk Operations/ folder).

#### **Microsoft Service Center Configuration Manager (SCCM) 2007**

• There is a new *Microsoft Service Center Configuration Manager 2007 Integration Guide*, which supports the new operations for SCCM in the Library/Integrations/Microsoft/System Center Configuration Manager/ folder.

#### **VMware vCloud**

• There is a new *VMware vCloud Integration Guide* which supports the VMware vCloud 1.0 integration operations in the Library/Integrations/VMware/VMware vCloud/ folder. This integration was created using the vCloud 1.0 API. It is compatible with VMware vCloud Director 1.0.

#### **VMware Virtual Infrastructure and vSphere**

- The VMware Virtual Infrastructure and vSphere integration now supports the following VMware products:
	- VMware Infrastructure 3.5 (Virtual Center 2.5, ESX 3.5, and ESXi 3.5)
	- vSphere 4.0 (vCenter 4.0, ESX 4.0, and ESXi 4.0)
	- vSphere 4.1 (vCenter 4.1, ESX 4.1, and ESXi 4.1)
- A new operation has been added to the VMware Virtual Infrastructure and vSphere integration:
	- **Edit Optical Drive on VM** (in the Library/Integrations/VMware/VMware Virtual Infrastructure and vSphere/Configuration folder) edits an existing optical drive (CD/DVD drive) on a Virtual Machine.

# **Known issues**

#### **Defect QCCR1D85010: F5 operations do not support non-alphanumeric passwords**

The operations in the Library/Accelerator Packs/F5/ folder do not support non alpha-numeric characters in their passwords even though F5 does.

#### **Defect QCCR1D102231: Note on Description tab of Microsoft SQL operations is incorrect**

The note for the network protocol for SQL server is incorrect on the following MS SQL operations:

- In the Library/Operations/Databases/Microsoft SQL/ folder:
	- SQL Script
	- Sql Query
	- Sql Command
- Get Active Connections
- In the Library/Operations/Databases/Microsoft SQL/Samples/ folder:
	- Active Connections
- In the Library/Accelerator Packs/Database/Microsoft SQL Server/Diagnostics/ folder:
	- SQL Server Diagnostic
- In the Library/Accelerator Packs/Database/Microsoft SQL Server/Health Check/ folder:
	- Allocation Information for DB
	- Integrity Check for DB
	- Integrity Check for Table
	- SQL Manager Statistics
- In the Library/Accelerator Packs/Database/Microsoft SQL Server/Information Gathering/ folder:
	- Connectivity Test
	- Database Size
	- List of Databases
	- No of Active Connections
	- No of Processes
	- Table Size
- In the Library/Accelerator Packs/Database/Microsoft SQL Server/Utility/ folder:
	- Database Read System Tables Test
	- Database Write Diagnostic
	- MS SQL Server Connectivity
	- SQL Server Repair
	- SQL Server Soft Reset

The correct information follows:

"Make sure the network protocol for the database instance is correctly configured in SQL Server Configuration Manager and the protocol is enabled on both client (RAS) and server system. For example, the RAS system has TCP/IP enabled for network, TCP/IP protocol should also be enabled for the database instance in SQL Server Configuration Manager. Please refer to Microsoft SQL Server document for more information regarding how to configure protocols for SQL Server and client system. For window authentication, RAS system and SQL Server should stay within the same domain."

## **Defect QCCR1D104015: includePaths and excludePaths inputs in Repository Sync plugin have incomplete descriptions**

In the **Repository Sync** operation (in the Library/Integrations/Hewlett-Packard/Operations Orchestration/Repository/ folder), the descriptions of the **includePaths** and **excludePaths** inputs on the **Description** tab should state that the specified paths should be relative to the root of the OO repository and should provide examples of such paths. The input names **Paths to Include** and **Paths to Exclude** should be changed to **includePaths** and **excludePaths**, and the input descriptions should be changed from "Command delimited list of paths ..." to "Comma delimited list of paths ...".

#### **Defect QCCR1D106288: Get Mail Message operation does not display Japanese values in subject and body results**

The **Get Mail Message** operation (in the Library/Operations/Email/ folder) does not display Japanese characters in the messages specified in the **subject** and **body** inputs.

#### **Defect QCCR1D111087: XPath Evaluator operation keeps the context of the first call when multiple calls are executed**

When there are multiple calls of the **XPath Evaluator** operation (in the Library/Utility Operations/XML Processing/ folder) in the same flow, the operation uses the context of the first call for each run.

#### **Defect QCCR1D112517: Operations in Simple Evaluators/ folder and Evaluate Expression operation display generic descriptions**

The descriptions of the operations in the Library/Utility Operations/Math and Comparison/Simple Evaluators/ folder and the **Evaluate Expression** operation (in the Library/Utility Operations/Math and Comparison/ folder) are loaded from java code that displays generic descriptions.

#### **Defect QCCR1D114381: Set System Account operation doesn't work as expected**

The **Set System Account** operation (in the Library/Integrations/Hewlett-Packard/Operations Orchestration/Repository/ folder) creates a new system account but the values for the username and password for the system account are null.

#### **Defect QCCR1D117006: All Microsoft SQL operations and flows fail while running with the Named Instances for Windows Authentication**

All Microsoft SQL operations and flows (in the Library/Accelerator Packs/Database/Microsoft SQL Server/ and Library/Operations/Databases/Microsoft SQL/ folders) fail while running with the **Named Instances** and Windows authentication. Currently, only SQL authentication on **Named instances** is supported, while both SQL and Windows authentication are supported on **Default** instances..

#### **Defect QCCR1D117519: Divider operation succeeds for division by 0**

The **Divider** operation (in the /Library/Utility Operations/Math and Comparison/Simple Evaluators/ folder) succeeds when it divides by 0 but returns a result of infinity.

#### **Defect QCCR1D117520: Divider operation has a bad message for 0.0/0.0**

The **Divider** operation (in the /Library/Utility Operations/Math and Comparison/Simple Evaluators/ folder) fails with the message "BigInteger divide by 0" when you divide 0.0 by 0.0.

#### **Defect QCCR1D117524: Multiply operation has negative result when a large positive number is multiplied with a positive number larger than 1**

The **Multiply** operation (in the Library/Utility Operations/Math and Comparison/Simple Evaluators/ folder) returns a negative number if you multiply two positive numbers where one number is 19 or more digits and the other number is larger than 1.

#### **Defect QCCR1D117862: Invoke Method 2 operation has problems encoding special characters**

When you run a flow created using the Web Service Wizard, the **Invoke Method 2** operation (in the Library/Operations/Wizards/Web Service Wizard/ folder) is invoked and may encode special characters incorrectly.

#### **Defect QCCR1D119709: Could not resolve the connect identifier from TNS Names SQL Query operation based on syntax within tnsnames.ora**

If you use the **TNS Names SQL Query** operation (in the Library/Operations/Databases/Oracle/ folder) in a flow, the following error occurs:

```
{Result=Io exception: could not resolve the connect identifier "NAS_PRD"
;returnResult=Io exception: could not resolve the connect identifier "NAS_PRD"
;returnCode=-1;rowsLeft=0
;sessionId=51ddb957-2b5f-4c49-af42-6ead39a5147d
;exception=java.sql.SQLRecoverableException: Io exception: could not
   resolve the connect identifier "NAD_PRD"
at oracle.jdbc.driver.SQLStateMapping.newSQLException
    (SQLStateMapping.java:101)
```
The error occurs because of a syntax problem in the TNSNAMES.ORA file—missing spaces in front of a line in the TNS entry. Here is an example of the TNS entry that triggers the error:

```
#HP Network Automation Oracle Database
NAS_PRD =
(DESCRIPTION =
    (ADDRESS_LIST =
      (ADDRESS = (PROTOCOL = TCP)(HOST = oradb7p.us.bank-dns.com)(PORT = 1521))
    )
    (CONNECT_DATA = (SID = NAS_PRD)
    )
 )
```
The workaround is to add two spaces in front of the (DESCRIPTION line as shown below:

```
#HP Network Automation Oracle Database
NAS_PRD =
 (DESCRIPTION =
    (ADDRESS_LIST =
      (ADDRESS = (PROTOCOL = TCP)(HOST = oradb7p.us.bank-dns.com)(PORT = 1521))
    )
    (CONNECT_DATA = (SID = NAS_PRD)
   \left( \right))
```
#### **Defect QCCR1D119954: Restart Computer/Shutdown Computer flow execution failed against remote Windows 2008 systems**

The **Restart Computer** and **Shutdown Computer** flows (in the Library/Accelerator Packs/Operating System/Windows/PowerShell/Utility/ folder) fail when run on a Windows 2008 server.

#### **Defect QCCR1D120812: WMI Query command fails with SocketTimeoutException for long running queries**

The **WMI Query** command in the Library/Operations/WMI/Java/ folder fails when a query takes a long time to execute (after about 20 minutes) with a SocketTimeoutException.

## **Defect QCCR1D121035: Exchange operations do not load properly if PowerShell 1.0 is installed**

The operations in the Library/Operations/Exchange/ folder and all flows that reference those operations are not properly loaded if PowerShell 1.0 is installed on the RAS server. Some of the operations appear in red because they have missing results, and the outputs of the operations are not correct. This happens because when an Exchange operation attempts to load the Exchange IActions, it looks for the PowerShell 2.0 dll's in the GAC (General Assembly Cache) because the IActions use PowerShell 2.0. The dll's in the GAC however, correspond to PowerShell 1.0 thus creating a version conflict. This is how dll loading is managed and you cannot change this behavior. If there are no dll's in the GAC, the operation searches for them in the specified path.

#### **Defect QCCR1D121393: Add proxy support for RSFlowInvoke and JRSFlowInvoke**

If OO Central is behind a proxy and the proxy is configured in **Internet Options**, the OO RSFlowInvoke.exe tool uses those settings. However, JRSFlowInvoke.jar cannot access those settings. To keep things consistent between the tools, you can add configuration settings from the RSFlowInvoke command line.

To use a proxy to communicate with the OO Central SSL port, you must add the Central SSL port (the default is **8443**) to list of SSL ports that your proxy is configured to allow (see the *HP OO Software Development Kit Guide* (SDKGuide.pdf) for instructions).

#### **Defect QCCR1D122879: Java based WMI Query operation does not work as expected for Japanese Windows systems**

When you run the Java based **WMI Query** operation (in the Library/Operations/WMI/Java/ folder) on a Japanese system, it succeeds but the result is garbled.

## **Defect QCCR1D122990: Remote Command Execution operation fails on a Windows English language operating system when the characterSet input is set to UTF-8/UTF-16**

The **Remote Command Execution** operation (in the Library/Operations/Operating Systems/Windows Management/ folder) fails on a Windows English language machine when the **characterSet** input is set to **UTF-8** or **UTF-16** due to limitations with the Windows command line.

The operation creates a temporary batch file with the code page specified by the value of **characterSet** to execute the command. However, a batch file with UTF-8 or UTF-16 encoding fails or does not work as expected.

A new **outputCharacterSet** input has been added to the **Remote Command Execution** operation. The operation uses encoding from the **characterSet** input to encode the batch file to be executed on the remote system. We do not recommend Unicode encodings for this input since they are typically not supported as batch file encodings. If you know that the command will return data encoded with a different encoding, you must specify a value for the **outputCharacterSet** input.

The encoding from the **outputCharacterSet** input is used to read the temporary output files. If you do not specify a value for the **outputCharacterSet** input, the encoding specified in the **characterSet** input is used to read the output files.

If you do not specify values for both the **characterSet** and **outputCharacterSet** inputs, the default encoding of the RAS OS is used.

## **Defect QCCR1D123027: Get Mail Message operation fails if the mail subject is blank**

The **Get Mail Message** operation (in the Library/Operations/Email/ folder) fails if the e-mail subject is blank.

#### **Defect QCCR1D129736: Wrong HTTP error is returned, OO changes the error returned from the HTTP server**

When an HTTP error is returned from the HTTP server, OO hides the real HTTP error code and replaces it with a different error code. For example, if you provide incorrect user credentials, OO returns a "404 Page not found" message instead of a "401 Unauthorized" message.

#### **Defect QCCR1D129737: HTTP PUT request causes incorrect handling of user credentials**

When you provide a domain user name in the format *<domain>\<user>* to connect to VMware vCenter or ESX using Basic Authentication, the user credentials are handled incorrectly. The domain is split from the username, and only the username is passed for authentication.

#### **Defect QCCR1D130204: The operation FS Copy Inter Machines fails with timeout issue when attempting to copy large files**

The **FS Copy Inter Machines** operation (in the Library/Operations/File System/Windows Only/ folder) does not copy large files and fails with a timeout issue. Furthermore, the file remains locked by the system on the source machine.

#### **Defect QCCR1D130316: New Excel Document operation fails with no message**

The **New Excel Document** operation (in the Library/Operations/File System/Windows Only/Excel/ folder) fails with no message if you specify a value for the **excelFileName** input that does not contain a period (usually in a file extension).

#### **Defect QCCR1D130346: Get Excel Data operation does not show empty cells**

The **Get Excel Data** operation (in the Library/Operations/File System/Windows Only/Excel/ folder) does not show empty cells if they are at the end of a row.

#### **Defect QCCR1D131213: UpdateManagementMode operation succeeds with a non-existent ID**

In NNM Versions 9.0 and 9.1, the **UpdateManagementMode** operation (in the Library/Integrations/Hewlett-Packard/Network Node Manager/9.0/Nodes/ folder) succeeds when you specify a non-existent ID in the **id** input.

#### **Defect QCCR1D131214: UpdateAssignedTo operation fails when run on an NNM 9.1 installation**

The **UpdateAssignedTo** operation (in the Library/Integrations/Hewlett-Packard/Network Node Manager/9.0/Incidents/ folder) fails with "Cannot interrogate model" message when run against Network Node Manager 9.1.

#### **Defect QCCR1D131273: UpdatePriority operation succeeds with a non-existent ID**

In NNM Version 9.1, the **UpdatePriority** operation (in the Library/Integrations/Hewlett-Packard/Network Node Manager/9.0/Incidents/ folder) succeeds when you specify a non-existent ID in the **id** input.

## **Defect QCCR1D131558: UpdateLifeCycleState operation succeeds with a nonexistent ID**

In NNM Version 9.0, the **UpdateLifeCycleState** operation (in the Library/Integrations/Hewlett-Packard/Network Node Manager/9.0/Incidents/ folder) succeeds when you specify a non-existent ID in the **id** input.

## **Defect QCCR1D131560: UpdateLifecycleState operation succeeds with invalid lifecycle state**

In NNM Version 9.0, the **UpdateLifecycleState** operation (in the Library/Integrations/Hewlett-Packard/Network Node Manager/9.0/Incidents/ folder) succeeds when you specify an invalid state in the **lifecycleState** input.

# **Fixed**

## **Defect QCCR1D97079: SMS operations have inputs with wrong names**

Microsoft SMS has been replaced with Microsoft System Center Configuration Manager (SCCM). All of the original SMS operations now have an input with the wrong name. This has been fixed in OO 9.00.05 by deprecating the SMS operations and replacing them with new operations that use the correct input fields. The SCCM are in the Library/Integrations/Microsoft/System Center Configuration Manager/ folder.

## **Defect QCCR1D102124: Amazon EC2 operations fail if the proxy server requires authentication**

All of the Amazon EC2 operations (in the Library/Integrations/Amazon/EC2/ folder) fail with the message "HTTP 407 Proxy Authentication Required". This has been fixed in OO 9.00.05 by adding two new inputs to each operation. These inputs are:

- **proxyUsername** A username to use when connecting to the proxy when authentication is required.
- **proxyPassword** A password to use when connecting to the proxy when authentication is required.

## **Defect QCCR1D106067: Run Script operation does not work on a 64-bit Windows server**

The **Run Script** operation (in the Library/Operations/Operating Systems/Windows Management/ folder) does not work on a 64- bit machine. This has been fixed in OO 9.00.05.

**Important:** You must have .NET Framework 3.5 installed on the machine for this operation to work on a 64-bit machine.

## **Defect QCCR1D106409: Results of Index Fragmentation Query Builder flow cannot be executed with valid input**

The **Index Fragmentation Query Builder** flow (in the Library/Operations/Database/Oracle/ folder) produces a result that can be executed with other flows such as **Index Fragmentation Index Query Builder** or **Index Fragmentation Calculations**, but these flows are unable to execute it. This has been fixed in OO 9.00.05.

#### **Defect QCCR1D107178: FS Set Security Properties flow does update permissions to a folder after denying it the first time**

The **FS Set Security Properties** flow (in the Library/Operations/File System/Windows Only/ folder) does not update folder permissions with **Full Control** permissions for **Allow** access control after executing the flow using valid inputs. This has been fixed in OO 9.00.05.

## **Defect QCCR1D108747: Validate XML Document operation fails with valid xmlLocation inputs**

The **Validate XML Document** operation (in the Library/Utility Operations/XML Processing/ folder) fails behind a proxy when the **xmlLocation** input is set to a valid XML file over HTTP (for example, *[http://www.w3schools.com/xml/cd\\_catalog.xml](http://www.w3schools.com/xml/cd_catalog.xml)*).

The following note has been added to the operation's **Description** tab:

"This operation will fail if a proxy server is required to access the URL specified by **xmlLocation**. In such cases, use an appropriate HTTP Client operation (for example, **Http Client Get**) to retrieve the contents of the XML document at the given URL and use it as input for **xmlDocument** instead."

## **Defect QCCR1D109799: FS MDS Sum operation fails for large but valid input**

The **FS MDS Sum** operation (in the Library/Operations/File System/Cross Platform/ folder) fails when you provide a very large source file (about 4GB) to compute the checksum. It fails with the error message:

exception=java.lang.NegativeArraySizeException

This is fixed in OO 9.00.05.

#### **Defect QCCR1D112084: Modify Object Attribute(s) operation succeeds with uneditable attributes**

The **Modify Object Attribute(s)** operation (in the Library/Integrations/Hewlett-Packard/Universal CMDB/ folder) succeeds if it updates the value of an attribute that is not editable but does not update the attribute with the new value. This is caused by an issue with the UCMDB API when you integrate with UCMDB 9.0 or a lower version. This is fixed in OO 9.00.05.

#### **Defect QCCR1D114541: percentComplete result in Get Job State operation never goes to 100%**

In some situations when the **Get Job State** operation (in the Library/Integrations/Microsoft/Hyper-V/Jobs/ folder) completes successfully, the **percentComplete** result never reaches 100%. If you create a flow that depends on 100% job completion, use the **jobState** result to determine whether the job was completed successfully instead of **percentComplete**. This is fixed in OO 9.00.05.

#### **Defect QCCR1D114553: Operating System Detector operation does not support Windows 2008**

The **Operating System Detector** operation (in the Library/Utility Operations/ folder) does not support Windows 2008 because it does not contain a response to report Windows 2008. This is fixed in OO 9.00.05.

#### **Defect QCCR1D114793: Http Client Multipart Post operation needs characterSet input**

The **Http Client Multipart Post** operation (in the Library/Operations/HTTP Client/ folder) requires you to manually add the required input **characterSet**. This is fixed in OO 9.00.05.

#### **Defect QCCR1D114809: ClassNotFoundException when using Get Pool Info operation**

The **Get Pool Info** operation (in the Library/Integrations/F5/ folder), returns a "ClassNotFoundException" error. This is fixed in OO 9.00.05.

#### **Defect QCCR1D114822: Attach Virtual Hard Disk to Virtual Machine operation fails with valid inputs**

The **Attach Virtual Hard Disk to Virtual Machine** operation (in the Library/Integrations/Microsoft/Hyper-V/Virtual Hard Disk Operations/ folder) fails with valid inputs. This is fixed in OO 9.00.05.

#### **Defect QCCR1D114934: Convert RID to DN flow fails with valid inputs**

The **Convert RID to DN** flow (in the Library/Operations/Active Directory/.NET/ folder) fails with valid inputs. This is fixed in OO 9.00.05.

#### **Defect QCCR1D114980: Http Client Post Raw operation with HTTP Post request only works with Shift\_JIS and Windows-31J encoding**

The **Http Client Post Raw** operation (in the Library/Operations/HTTP Client/ folder) with an HTTP Post request returns an exception when it receives HTTP responses with UTF-16 and UTF-32 encoding. This is fixed in 9.00.05 by adding an optional **characterSet** input that allows you to specify the character set you want to use. The input value defaults to ISO-8859-1.

#### **Defect QCCR1D115014: Local Ping operation fails because it mishandles paths containing spaces**

If you use the Local Ping operation (in the Library/Operations/Network/ folder) with the RAS service set to run as a user other than the default (**LocalSystem**), the operation may fail and return the error message "C:\Documents' is not recognized as an internal or external command, operable program or batch file."

This happens if you use non-quoted paths containing spaces or system/user default temporary locations. This is fixed in OO 9.00.05.

#### **Defect QCCR1D115926: Ping operation fails with valid inputs**

The **Ping** operation (in the Library/Operations/Network/ folder) fails if you specify a value for the **packetSize** input that is larger than 2147483647. This is fixed in OO 9.00.05.

#### **Defect QCCR1D116056: Set Memory Size operation limits the valid VM memory range**

The **Set Memory Size** operation (in the Library/Integrations/Microsoft/Hyper-V/Virtual Machine Configuration/ folder) limits the maximum VM memory amount to 4GB. This is fixed in OO 9.00.05.

#### **Defect QCCR1D116166: Timeout issue for all Amazon EC2 and VPC content**

All Amazon EC2 and VPC integration operations store settings for a short time, so if you execute two operations with valid inputs and then execute them again with invalid inputs, all of the operations succeed. This is fixed in OO 9.00.05.

#### **Defect QCCR1D116201: Create User From Template operation fails with valid inputs when run on a Windows 2008 R2 server**

The **Create User From Template** operation (in the Library/Operations/Active Directory/.NET/Users/ folder) fails with valid inputs on a Windows 2008 R2 server. This is fixed in OO 9.00.05.

#### **Defect QCCR1D116532: Trace Route operation fails if host is Windows 2008**

The **Trace Route** operation (in the Library/Operations/Operating Systems/Windows Management/ folder) fails with valid inputs if the host operating system is Windows 2008. This is fixed in OO 9.00.05.

## **Defect QCCR1D117063: Enumerate Availability Zones Sample flow fails with valid inputs**

#### The **Enumerate Availability Zones Sample** flow (in the

Library/Integrations/Amazon/EC2/Availability Zones and Regions/Samples/ folder) fails because Amazon has changed the format of the service endpoint from "xx-xxxx-1.ec2.amazonaws.com" to "ec2.xx-xxxx-x.amazonaws.com." All the descriptions of the operations have been updated to specify the new format of the service endpoint.

#### **Defect QCCR1D117463: Clean Exchange Files does not work properly if more than one Exchange server is present on the same Active Directory**

The **Clean Exchange Files** operation (in the Library/Accelerator packs/Exchange/Utility/ folder) fails with valid inputs if more than one Exchange server is present on the same Active Directory. This is fixed in OO 9.00.05.

#### **Defect QCCR1D117977: GetNodes operation fails with a valid value for the endNode input**

The **GetNodes** operation (in the Library/Integrations/Hewlett-Packard/Network Node Manager/9.0/Nodes/ folder) fails if you specify a valid value for the **endnote** input. A note has been added to the description of the input stating that you should not use this input because it is not supported in NNM 9.0.

#### **Defect QCCR1D118086: GetIncidents operation fails with a valid value for the lifecycleState input**

The **GetIncidents** operation (in the Library/Integrations/Hewlett-Packard/Network Node Manager/9.0/Incidents/ folder) fails with a valid value for the **lifecycleState** input. This is fixed in OO 9.00.05.

#### **Defect QCCR1D119504: Run Monitor operation input delimiter should be something other than "/"**

If you run the **Run Monitor** operation (in the Library/Integrations/Hewlett-Packard/SiteScope/9.x and 10.x and 11.00/ folder) and the name of the monitor to run includes a slash (/) between the group and the monitor name, you should specify a different character for the **delimiter** input. If not, the SiteScope API splits the group and monitor name. Delimiter characters that you can use include at sign (@), hash sign (#), colon (:), exclamation point (!), percent sign (%), and ampersand (&).

For example, if the name of a monitor is **monitor\test**, you can specify an at sign (@) as the value for the **delimiter** input. In this case the monitor path is specified as parentGroup@childGroup@monitor\test. This is fixed in OO 9.00.05.

## **Defect QCCR1D121395: Local Ping operation times out**

If you use the **Local Ping** operation (in the Library/Operations/Network/ folder) to ping the target host 200 times, the operations fails with a timeout error. This is fixed in OO 9.00.05.